Wybrane metody ataków na<br>systemy Oracle

Warsztat – PLOUG'2

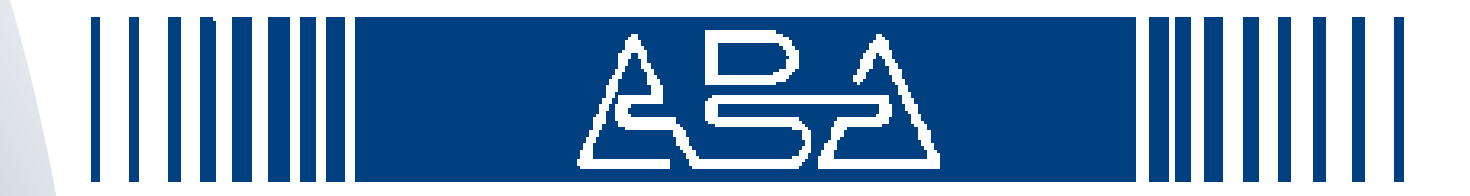

Wojciech Dworakowski

#### 人气头

### **Oracle**

 Do niedawna uwaŜany za system bezpieczny Powód: brak bada<sup>ń</sup>

- brak dostępu do software
- brak zainteresowania badaczy produktami komercyjnymi
- Od roku znaczny wzrost zainteresowania
	- □ kilkanaście raportów na temat błędów
	- znajdowane błędy z reguły maj<sup>ą</sup> charakter dość poważny

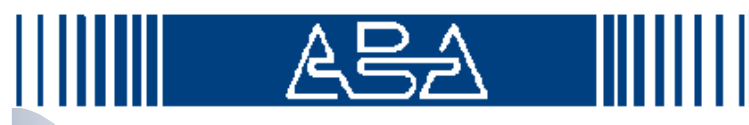

# **Agenda**

- Konta i hasła standardowe
- Pliki w bazy w systemie operacyjnym
- Oracle Listener
- Protokół SQL\*Net
- & Błędy w programach z ustawionym bitem SUID
- **& Serwer Apache z mechanizmem Servlet** (Tomcat)
- Inne rodzaje (trywialnych) ataków
- Test penetracyjny Oracle 8.1.7/Linux
- Dalsze regiony poszukiwań......

#### 人号人

# Ś**rodowisko testowe**

 Linux (Debian) & Oracle 8.1.7.0.0 Enterprise Edition Konfiguracja defaultowa Nie zainstalowane Ŝadne patche

& Cel: Odnalezienie zagrożeń w instalacji standardowej

#### 人号人

## **Konta i hasła standardowe**

& Oracle instaluje wiele kont standardowych W internecie s<sup>ą</sup> dostępne listy kont i haseł standardowych

Zawsze jest instalowanych kilka kont

Linux: 9

WindowsNT: 11

**Example 2018** – dobrze znane – system przy instalacji prosi o zmianę haseł: SYS/CHANGE ON INSTALL SUPERUSER,DBA SYSTEM/MANAGER DBA

#### 人号シー

## **Konta standardowe – nasze do**ś**wiadczenia**

 17 uŜytkowników załoŜonych przy instalacji SQL> select username from dba\_users Część to konta "demo" SCOTT/TGER, ADAMS/WOOD, BLAKE/PAPER,....

 Większość to konta systemowe: SYSTEM/MANAGER, CTXSYS/CTXSYS, MDSYS/MDSYS, TRACESVR/TRACE,....

#### **Konta standardowe**

A BA

```
Trzy konta standardowe mają bardzo wysokie 
      przywileje:TRACESVR/TRACE, MDSYS/MDSYS, CTXSYS/CTXSYSSQL> select * from dba_role_privs
2 where granted_role='DBA'; <--- SYS, SYSTEM i 
CTXSYS (!)SQL> select * from dba_sys_privs
2 where grantee='TRACESVR'; <---- create session, 
select any tableSQL> select * from dba_sys_privs
2 where grantee='MDSYS'; <--- Bardzo wysokie !
```
## **Scenariusz ataku**

 Zalogowa<sup>ć</sup> si<sup>ę</sup> jako nieuprzywilejowany user select username from all\_users & Sprawdzić czy są użytkownicy standardowi<br>(serányezé = liste kest serederelevarsk) (porównać z list<sup>ą</sup> kont sandardowych) Spróbowa<sup>ć</sup> zalogowa<sup>ć</sup> si<sup>ę</sup>

### **Konta standardowe**

人号シー

- Nie wszystkie znane konta standardowe s<sup>ą</sup> zawsze instalowane
- Część jest w bazach demo lub przy instalacji opcji dodatkowych
- **& Przeszukanie wszystkich plików w instalacji**<br>Creek wykozyjst Oracle wykazuje:
	- Linux: 52 konta, w tym 11 z wysokimi przywilejami
	- Windows: 57 kont, w tym 11 z wysokimi uprawnieniami

#### んピッ

# **Konta standardowe – pytania**

- w Nie wiemy które z kont systemowych można usunąć?
- Jaka funkcjonalność Oracle nie będzie przez to dostępna?
- Czy dla wszystkich kont systemowych można و Czy dla wszystkich kont systemowych można zmieniać hasło?

#### <u> A목A - 1</u>

# **Pliki Oracle w systemie operacyjnym**

- **Większość jest instalowana w**<br>CORACE HOME \$ORACE\_HOME
- Plik /etc/oratab
	- do odczytu dla wszystkich
	- □ można uzyskać informacje o:
		- SID, ORACLE\_HOME

#### 人号人

# **Pliki w \$ORACLE\_HOME**

- Większość plików moŜe by<sup>ć</sup> czytana przez wszystkich
- Czy równie<sup>Ŝ</sup> pliki z danymi?
- Istniej<sup>ą</sup> narzędzia do wyłuskiwania informacji z pliku bazy

## **Pliki w \$ORACLE\_HOME**

 $A \rightarrow A$ 

 Pięć plików ma prawdopodobnie źle ustawione atrybuty

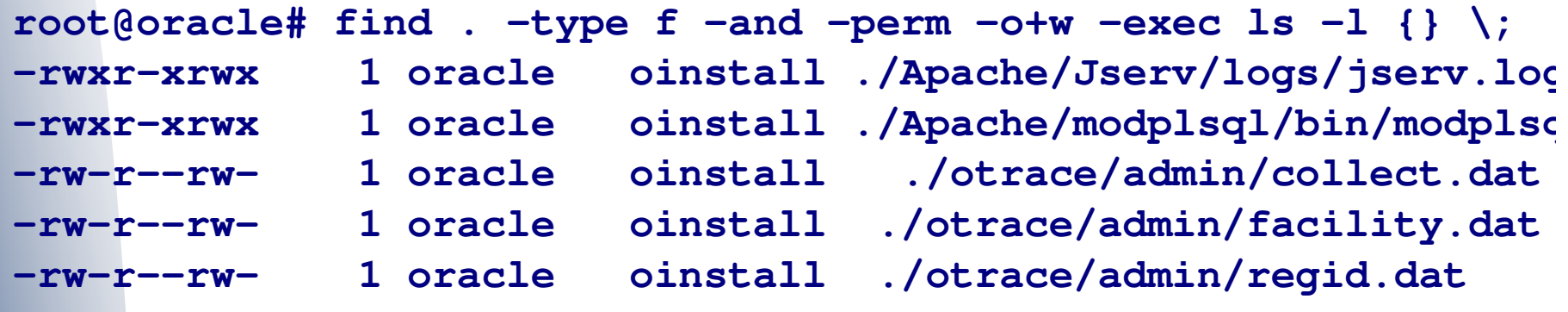

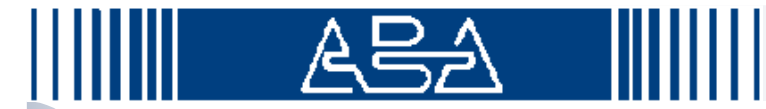

## **Pliki SUID/SGID**

& 4 pliki – 1 SUID root (niedostępny publicznie), 2 SUID oracle (dostępne), 1 błędnie skonfigurowany

```
root@oracle# find . -type f -and -perm +6000 -exec ls - l {} \;
-rwsr-s--- 1 root oinstall ./bin/dbsnmp
   -rwsr-s--x 1 oracle oinstall ./bin/oracle
-rwsr-s--x 1 oracle oinstall ./bin/oracleO
-rwSr----- 1 oracle oinstall ./dbs/orapwora1
```
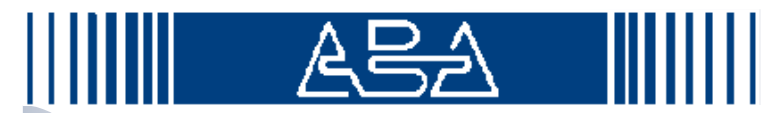

# **Pliki SUID/SGID**

w W programie dbsnmp jest błąd pozwalający na uruchomienie dowolnego kodu z przywilejami programu (root !)

 Czym moŜe grozi<sup>ć</sup> zdjęcie uprawnie<sup>ń</sup> SUID/SGID z tych plików ???

□ oracle, oracle0 – znaczna degradacja wydajności (wg. informacji z list dyskusyjnych)dbsnmp - ???

#### 人号人

## **Oracle Listener**

- **& Proces do komunikacji klientów sieciowych z** bazą Oracle
- Standardowo nasłuchuje na porcie 1521/tcp
- <u>৯</u> Komunikacja:<br>-
	- Protokół SQL\*Net
	- □ W niższej warstwie protokół TNS
- "Pięta achillesowa" systemu Oracle !

## **Bł**ę**dy w tnslsnr**

 Bez Ŝadnej autoryzacji, komunikując si<sup>ę</sup> <sup>z</sup> portem listenera można zdalnie uzuskać bardzo dużo informacji o systemie: wesja oprogramowania Oraclewersja i rodzaj systemu operacyjnego

- czas od uruchomienia
- □ ścieżki do logów
- opcje listenera (m.in. security)

#### 人会人

## **Bł**ę**dy tnslsnr (c.d.)**

- rodzaj serwisów Oracle obsługiwanych przez listener
- argumenty wywołania
- kompletne środowisko (wszystkie zmienne) !!!
- $\mathsf{\Pi}$ ...
- & Standardowo dostęp nie jest zabezpieczony hasłem
	- □ możliwe zdlane zastopowanie serwisu bez żadnej autoryzacji !

# **Nadpisanie dowolnego pliku**

- Manipulacja parametrami protokołu TNS umożliwia zmianę pliku, do którego wędrują logi Listenera
- w W rezultacie można utworzyć lub nadpisać dowolny plik, do którego ma dostęp użytkownik *oracle* !
- Listener loguje informacje o błędach w zapytaniach, cytując w logu całe błędne zapytanie

### **Scenariusz ataku**

 Zdalnie – wysyłając odpowiednie zlecenie TNS, przestawiamy plik logu Listenera na:/home/oracle/.rhosts

 <sup>Ł</sup>ączymy si<sup>ę</sup> ponownie i wysyłamy błędne zlecenie TNS, w którego ciele jest string:wojdwo 10.1.1.223

w W rezultacie w .rhosts użytkownika oracle jest wpis: wojdwo 10.1.1.223

w Możemy zdalnie zalogować się na serwer, na konto usera oracle, bez żadnej autoryzacji !

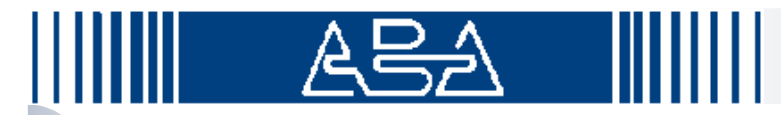

## **Skutki ataku**

 Uprawnienia początkowe:  $\Box$ □ Żadne – zdalny user z możliwością wysyłania pakietów do listenera (1521/tcp) Uprawnienia po ataku: □ Użytkownik oracle na serwerze Pełny dostęp do danych

# **Ujawnienie informacji o poprzedniej sesji**

Listener nie czyści bufora wejściowego

- MoŜna odczyta<sup>ć</sup> cały bufor, podając w nagłówku TNS, większą niż rzeczywista długość pakietu
- W rezultacie moŜna odczyta<sup>ć</sup> część poprzedniego zlecenia TNS
- <u>හ</u> Może to być np. hasło DBA

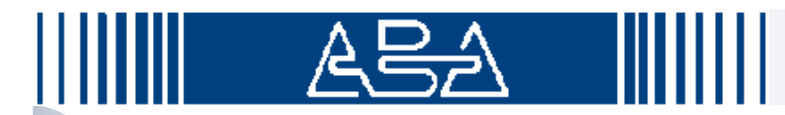

## **Narz**ę**dzia**

 Inny system unixowy Program do konstruowania pakietów TNS □ tnscmd

# **Protokół SQL\*Net**

 Transmisja otwartym tekstem Podatny na podsłuch, przejmowanie i fałszowanie sesji**Autoryzacja otwartym tekstem, lub przez** przesłanie zaszyfrowanego hasła□ możliwość podsłuchania hash-a i prób bruteforce

# **Bł**ę**dy w programach wchodz**ą**cych w skład Oracle**dbsnmp – SUID root

w Prawdopodobnie umożliwia wykonanie dowolnego kodu, z uprawnieniami root-a

**Możliwe przepełnienie stosu w zmiennej**<br>CARAOLE LIOME \$ORACLE\_HOME

**wojtekd@oracle:~\$ export ORACLE\_HOME=`perl -e 'print "A"x1000'`wojtekd@oracle:~\$ wojtekd@oracle:~\$ dbsnmpSegmentation fault**

# **Bł**ę**dy w innych programach**

**EDEBUGOWANIE procesu dbsnmp wskazuje na WALET Na postazuje na modelu modelu.** możliwość skutecznego wykonania ataku Potwierdzaj<sup>ą</sup> to inne źródła  $\varnothing$ & Źródła internetowe mówią także o podobnym błędzie w innych programach z ustwaionym bitem SUID (dot.  $< 8.1.5$ )

# **Apache/Tomcat**

Serwer WWW z mechanizmem Servlet

- Apache 1.3.12 Jserv/1.1 mod\_perl/1.22
- w W oprogramowaniu tym nie są znane żadne poważne błędy

Małe zagroŜenie:

- Wysłanie zapytania o nieistniejący plik .jsp, ujawnia ścieżkę dostępu do serwisu www i plików .jsp
- Zbędny skrypt /cgi-bin/test-cgi , ujawniający szczegóły konfiguracyjne

# **Apache/Tomcat**

& Apache działa z takimi uprawnieniami, jak<br>درخورد الجمهوم użytkownik, który go uruchamia **& Serwer WWW należy uruchamiać z innymi** uprawnieniami niż bazę danych Standrdowo Apache jest uruchamiany z takimi samymi prawami (użytkownik oracle)

### **Trywialne ataki**

んピッ

 Przeglądanie skryptów SQL w poszukiwaniu haseł zapisanych na stałe

**& Przeglądanie listy procesów w poszukiwaniu** haseł podanych jako argument wywołania programu

**wojtekd@oracle:~\$ ps auxw | grep svrmgrl** $0:00$  svrmqrl **kravietz pts/2 S 23:30 system/manager**

#### 人号人

## **Trywialne ataki**

 Zdobycie plików backupu bazy Odtworzenie bazy na innym serwerze Podsłuchanie transmisji sieciowej Atak na system operacyjny Pozyskanie plików z danymi